**Кафедра Конструирования и производства радиоэлектронных средств Санкт-Петербургский государственный университет телекоммуникаций им. проф. М.А. Бонч-Бруевича**

**Дисциплина: «САПР технологических процессов производства электронных средств»**

**ТЕМА 4: «Современные САПР технологических процессов производства электронных средств» Лекция №6. «Система автоматизированного проектирования ТехноПро»** 

**(2 часа)**

**2018 г.**

**Доцент кафедры, к.п.н., Мордовин В.Н.**

 $C\Pi6 \Gamma \mathrm{YT})$ 

# **Учебные вопросы**

- **1. Назначение и основные возможности системы автоматизации технологического проектирования ТехноПро.**
- **2. Основные функциональные возможности и структура ТехноПро.**
- 2.1. Системы и модули комплекса ТехноПро.
- 2.2. Технологическая подготовка производства в системе ТехноПро.

 $C\Pi6$   $\Gamma \text{YT}$ ))

- 2.3. Информационные средства системы.
- **3. Основы работы в системе ТехноПро.**
- 3.1. Диалоговый режим проектирования.
- 3.2. Автоматическое проектирование ТП.
- 3.3. Полуавтоматическое проектирование ТП.
- **4. Особенности запуска программы.**

# **Литература**

1. ТЕХНОЛОГИЧЕСКОЕ ПРОЕКТИРОВАНИЕ В СРЕДЕ ТЕХНОПРО: учеб. пособие / Н. И. Никифоров [и др.]; ВолгГТУ, Волгоград, 2009.

2. Автоматическое проектирование технологических процессов в системе ТехноПро:/НГТУ;Сост.: Т.А.Неделяева, Н.А.Логинов. Н.Новгород, 2015.

3. http://www.tehnopro.com/abouttexnopro/

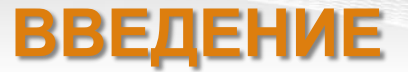

Создание САПР маршрутной и операционной технологий для использования на отечественных предприятиях следует считать прерогативой отечественных разработчиков. На некоторых отечественных предприятиях уже начали применять «связки» САПР зарубежной и отечественной разработки: автоматизированное конструирование изделия и его элементов выполняют с помощью зарубежной САПР, а технологическую подготовку — с помощью отечественной САПР ТП. При интеграции систем становятся первоочередными проблемы совместимости форматов экспортируемых (импортируемых) данных.

На отечественном рынке программных продуктов соответствующего назначения представлен достаточно широкий спектр программ, реализующих автоматизацию различных этапов ТПП.

4 Одной из отечественных САПР ТП, находящих применение в промышленности, является система автоматизированного проектирования ТехноПро.

### **1. 1. Назначение и основные возможности системы автоматизации технологического проектирования ТехноПро**

Система ТехноПро предназначена для автоматизации проектирования маршрутных, маршрутнооперационных и операционных технологических процессов, включая формирование маршрута, операций и переходов, с выбором оборудования, приспособлений, подбором инструментов, формированием текстов переходов, расчетом технологических размерных цепей, режимов обработки и норм изготовления. Система «ТехноПро» является программным продуктом, разработанным в фирме «Вектор» (автор – Лихачев Андрей Андреевич), и распространяется АО «Топ Системы». Фирма «Топ Системы» находится в г. Москва.

Система «ТехноПро» изначально создавалась как технологический модуль, встраиваемый в структуру любого интегрированного комплекса проектирования и производства.

Для обеспечения таких возможностей созданы интерфейсы «ТехноКАД» сопряжения с многими САПР: Unigraphics, SolidEdge, SolidWorks, Pro/Engineer, T-FLEX, EUCLID, AutoCAD, Inventor. Разрабатываются средства сопряжения с PDM системами, включая отечественную PDM Step Suite (PSS). Имеется возможность передачи данных в любые АСУП, ERP системы.

Функционирование системы на основе СУБД MS SQL Server, MS Access, Oracle позволяет сопрягать с ней программные средства, создаваемые самими пользователями.

# **Основные компоненты ТехноПро**

- «*ТехноПро Персональная*» версия для работы на локальных рабочих местах или в сетях для нескольких пользователей;
- «*ТехноПро Стандартная*» клиент-серверная версия, создана для работы в сетях и единой SQL базой;
- «*ТехноПро Основная*» клиент-серверная версия с максимальными возможностями, создана для работы в больших сетях и единой SQL базой.

Основным отличием версий «Основная» и «Стандартная» от версии «Персональная» является *наличие в них средств автоматического проектирования технологических процессов*. Таких средств нет ни в одной другой технологической САПР, представленной на отечественном рынке программных средств.

#### Укрупненная схема комплекса

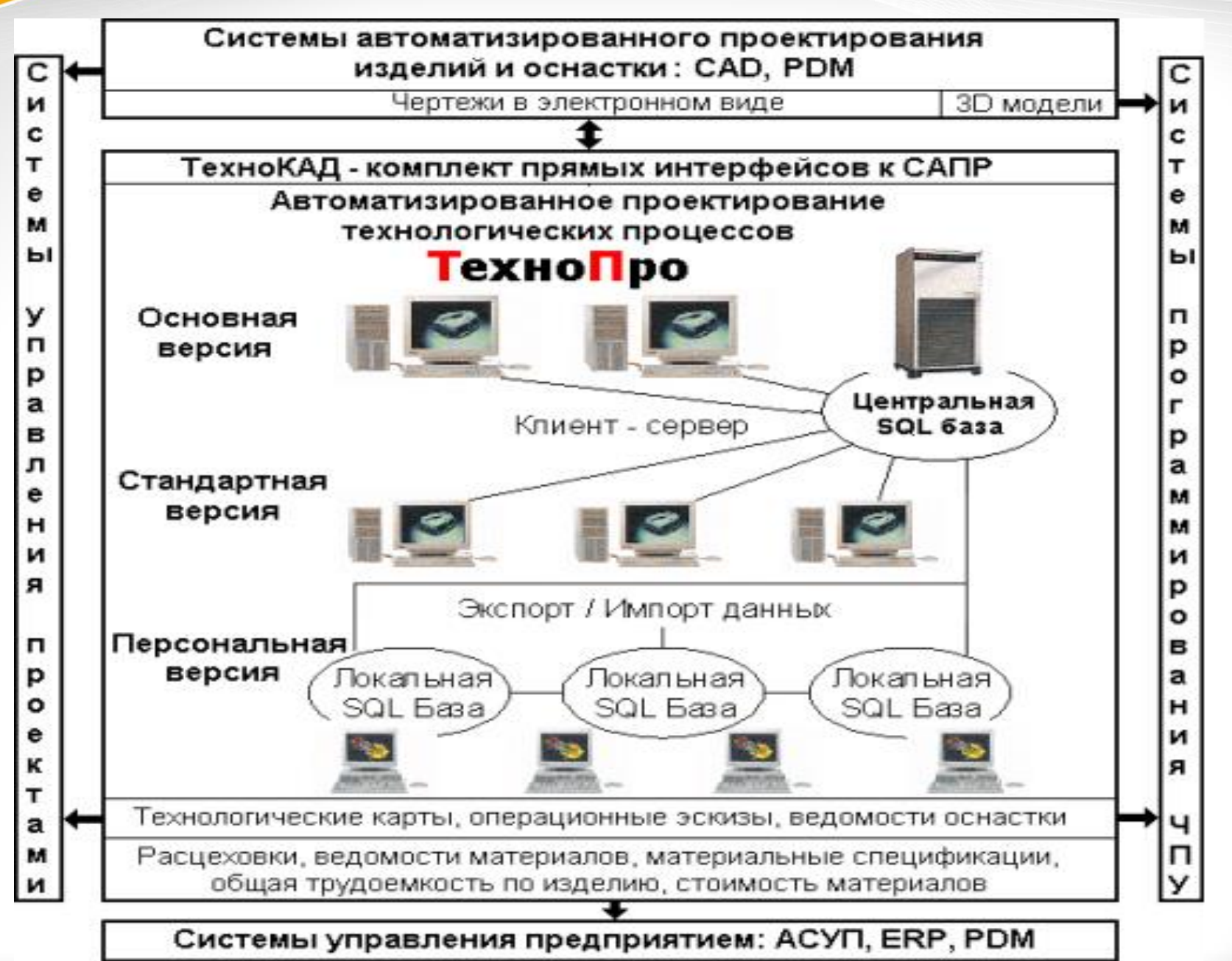

### *Комплекс может дополняться такими подсистемами, как:*

- *Техно-Про/Производство – обеспечивает формирование сводных документов, необходимых для технологической подготовки производства;*
- *ТехноПро/Материалы;*
- *ТехноПро/Планирование.*

*Поставляются заполненные базы данных по различным технологическим переделам. То есть технологи получают автоматизированные рабочие места со всеми необходимыми функциональными возможностями.*

• автоматизация и объединение в едином информационном пространстве экономической, производственной и организационной деятельности предприятия.

- производства; • управления предприятием и его финансами;
- эффективное и доступное решение автоматизации подготовки и планирования

Поскольку система предназначена для комплексной автоматизации подготовки, управления и планирования производства, ее *основными функциями являются*:

# **2. Основные функциональные возможности и структура ТехноПро**

#### **Основные направления автоматизации ТехноПро**

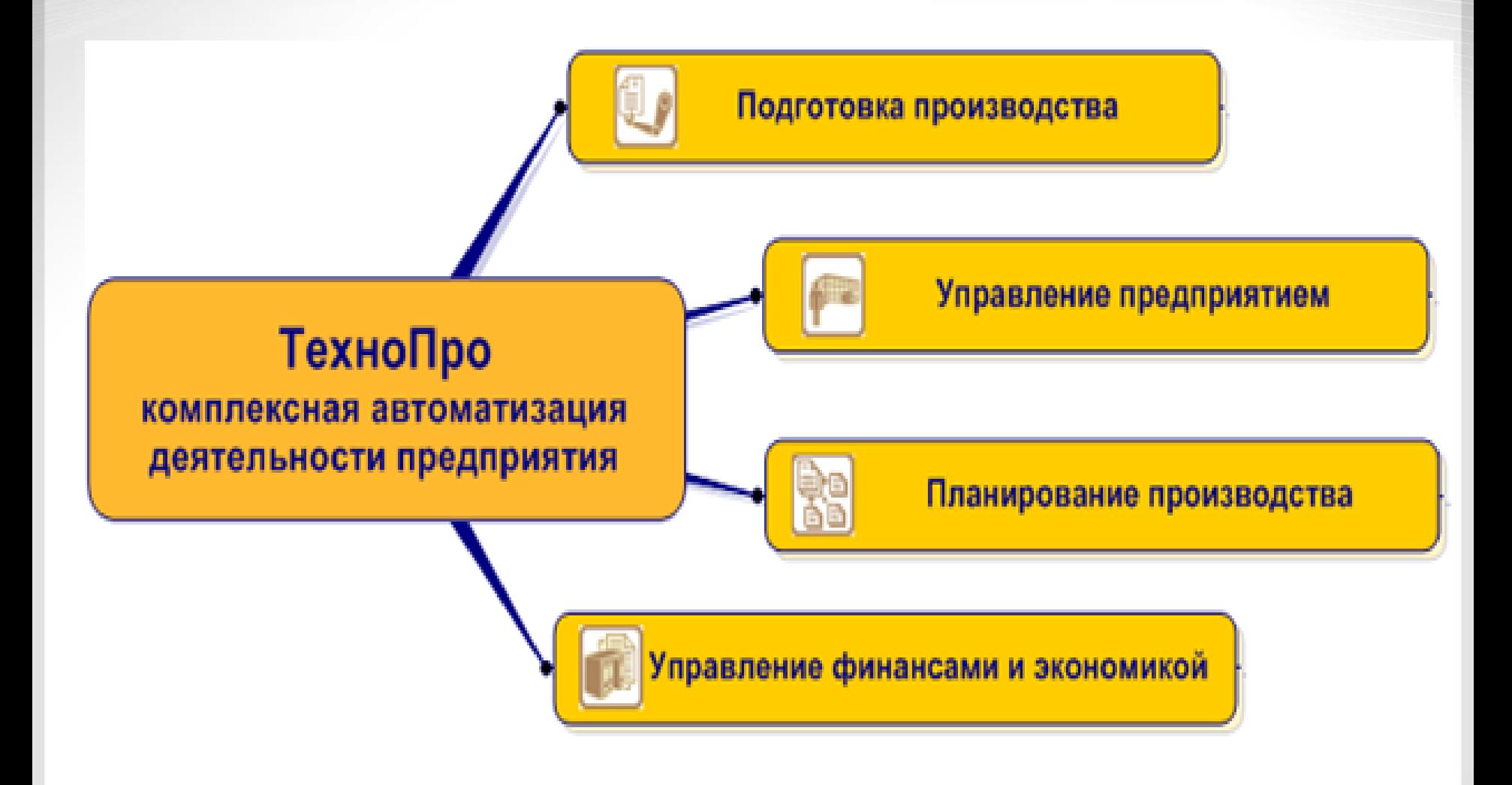

### **К основным преимуществам ТехноПро разработчики относят:**

- *• существенное ускорение подготовки производства;*
- *• снижение себестоимости, эффективное использование ресурсов;*
- *• реальное планирование сроков и контроль за изготовлением продукции;*
- *• значительное упрощение в работе технологических и других подразделений;*
- *• полная автоматизация проектирования технологии, технологических и экономических расчетов;*
- *• экономия средств за счет интеграции ТехноПро с уже используемыми системами.*

# **Схема интегрированного комплекса ТехноПро**

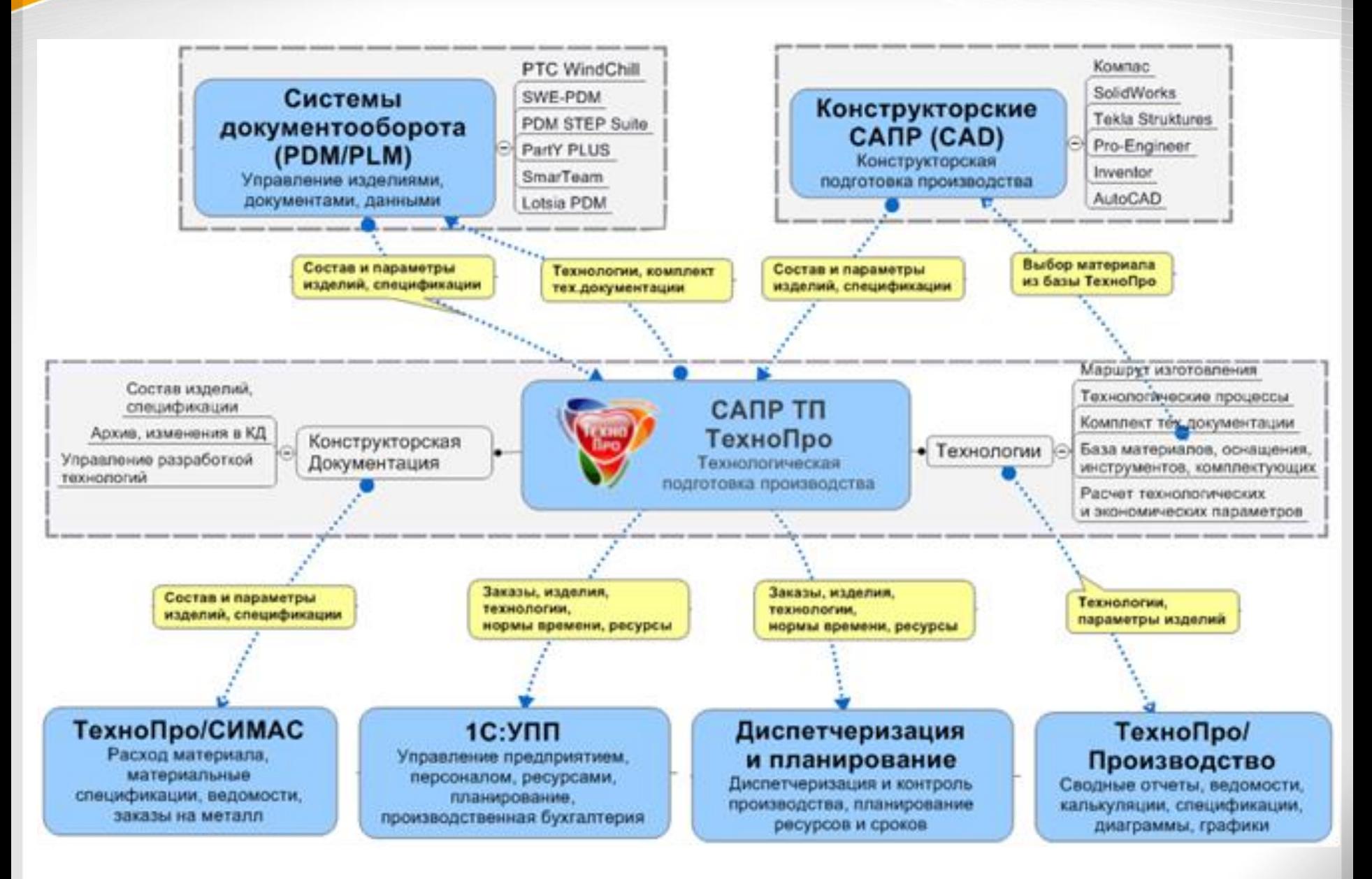

# **2.1. Системы и модули комплекса ТехноПро**

*• Система «ТехноПро» для автоматизации проектирования технологий, технологических и экономических расчетов, получения комплекта тех.документации;*

*• Система «ТехноПро/Производство» для получения любых сводных ведомостей, отчетов, спецификаций со сводными показателями и диаграммами по заказам, изделиям, сборочным единицам, деталям;*

*• Система «ТехноDIX» для передачи состава и параметров изделий с 3D-Моделей, 2D-Чертежей и спецификаций конструкторских САПР, систем 1С-УПП/ERP, PDM/PLM систем;*

*• Система «1С:ТехноПро» для передачи данных из ТехноПро в системы 1С:УПП/ERP;*

14 *• Система планирования и диспетчирования для осуществления планирования и контроля изготовления изделий;*

#### **Системы и модули комплекса ТехноПро**

- Система «*АТОМ:PDM*» для электронного согласования технологических процессов и тех.документации ТехноПро, или любых внешних документов;
- Система «*ТехноПро Экспорт-Импорт*» для обмена данными между базами ТехноПро, передачи тех.процессов в xml-файлы различной структуры с целью последующего импорта этих файлов во внешних системах;
- Система «*ТехноКОД*» для настройки конструкторских САПР с целью последующего считывания в ТехноПро конструкторских размеров с чертежей и моделей;
- Система «Т*ехноMail*» для обмена файлами и сообщениями между пользователями ТехноПро, а также для информирования пользователей в «АТОМ:PDM».

**Возможности и базовые функции комплекса ТехноПро при автоматизации подготовки производства позволяют осуществлять:**

• *считывание с чертежей* и 3D-Моделей конструкторских САПР информации об изделии (состав, материал, масса, …) и его конструкции (поверхности, размеры, шероховатость, допуски, …), для последующего автоматического формирования технологии;

• *проектирование технологий* автоматическим, полуавтоматическим и диалоговым способом, включая возможность автоматического выбора системой логически обоснованного выбора маршрута изготовления/сборки: механическая обработка, сборка, сварка, резка, термообработка, литье, покрытия, штамповка, ковка, контроль, любые другие;

• *возможность применения* системы для любого типа производства: от единичного до крупносерийного и массового;

• *расчет любых параметров* изделий и технологических процессов: припуски на обработку, режимы, нормы времени, расход материалов, зарплата, себестоимость, затраты, любые другие;

• *формирование полного комплекта технологической документации*: маршрутные, операционные карты, карты эскизов, наладки, ведомости ТП, материалов, оснастки, титульные листы, любые специальные карты, по ГОСТ, СТП, любые нестандартные;

17 • *формирование сводных отчетов и ведомостей* с суммарными показателями, диаграммами, графиками – по узлам, цехам, видам операций, профессиям, оборудованию: ведомости, отчеты, материальные спецификации, и т.п.;

• *распараллеливание* конструкторскотехнологической подготовки производства; *• совместную работу с PDM, PLM, ERP*

*системами,* системами планирования и диспетчирования производства, системой 1С;

*• сохранение опыта проектирования* технологий и расчетов лучших специалистов предприятия, таким образом уменьшается зависимость от ухода высококвалифицированных специалистов, и задачи может решать специалист более низкой квалификации.

# **2.2. Технологическая подготовка производства в системе ТехноПро**

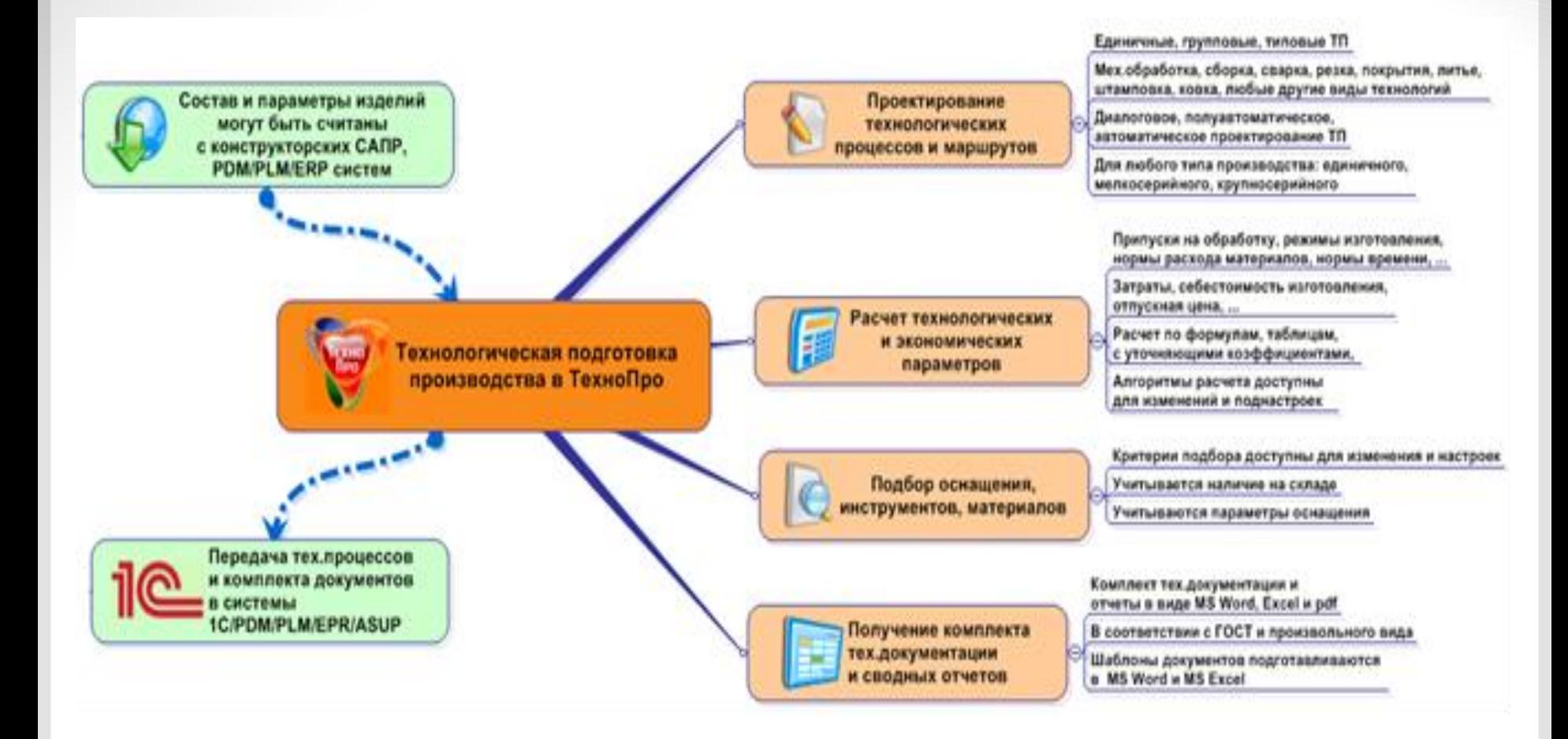

# **Вид окна Конкретного технологического процесса в ТехноПро.**

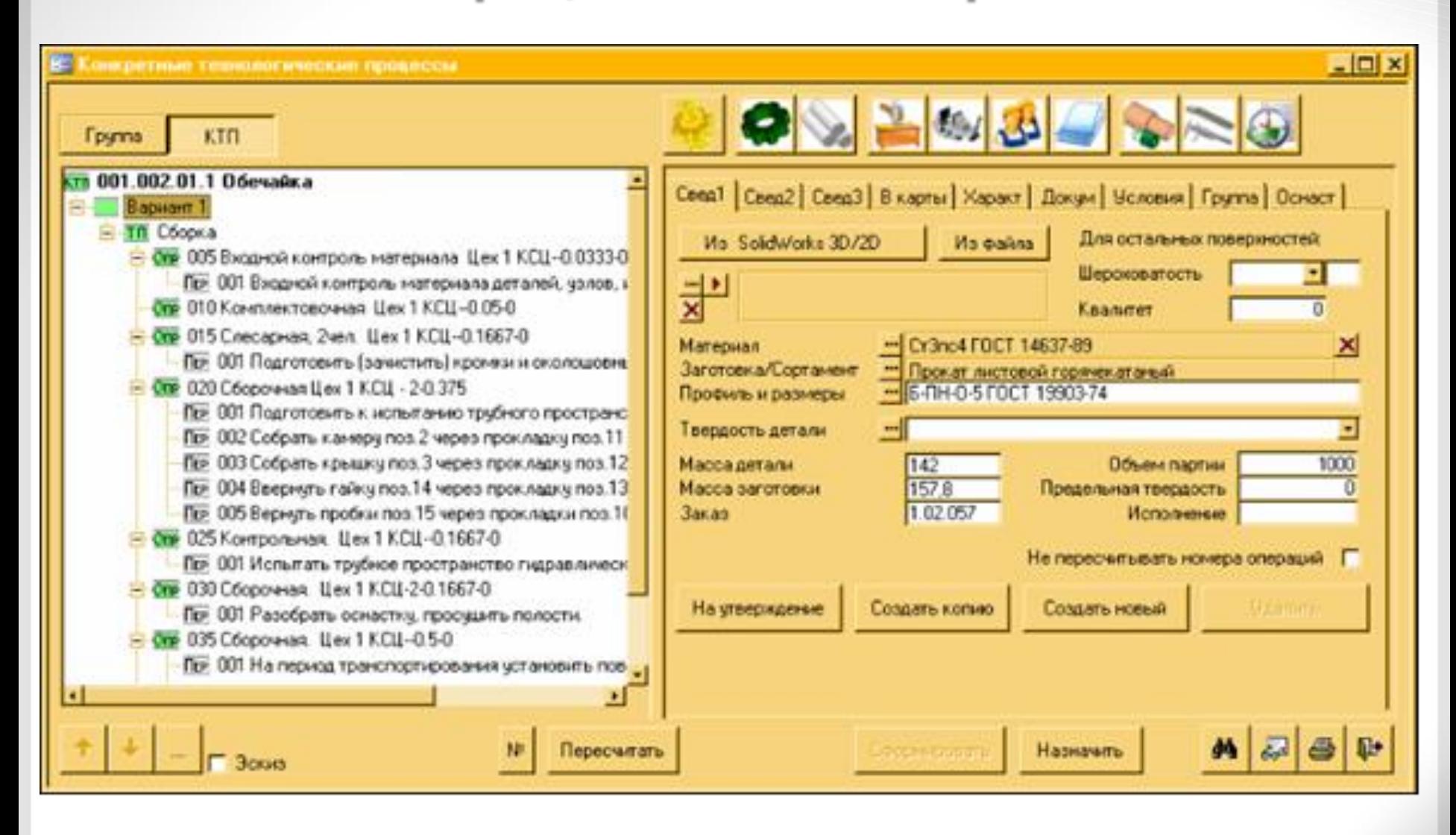

#### **Вид окна Конкретного технологического процесса при расчёте технологических и экономических параметров.**

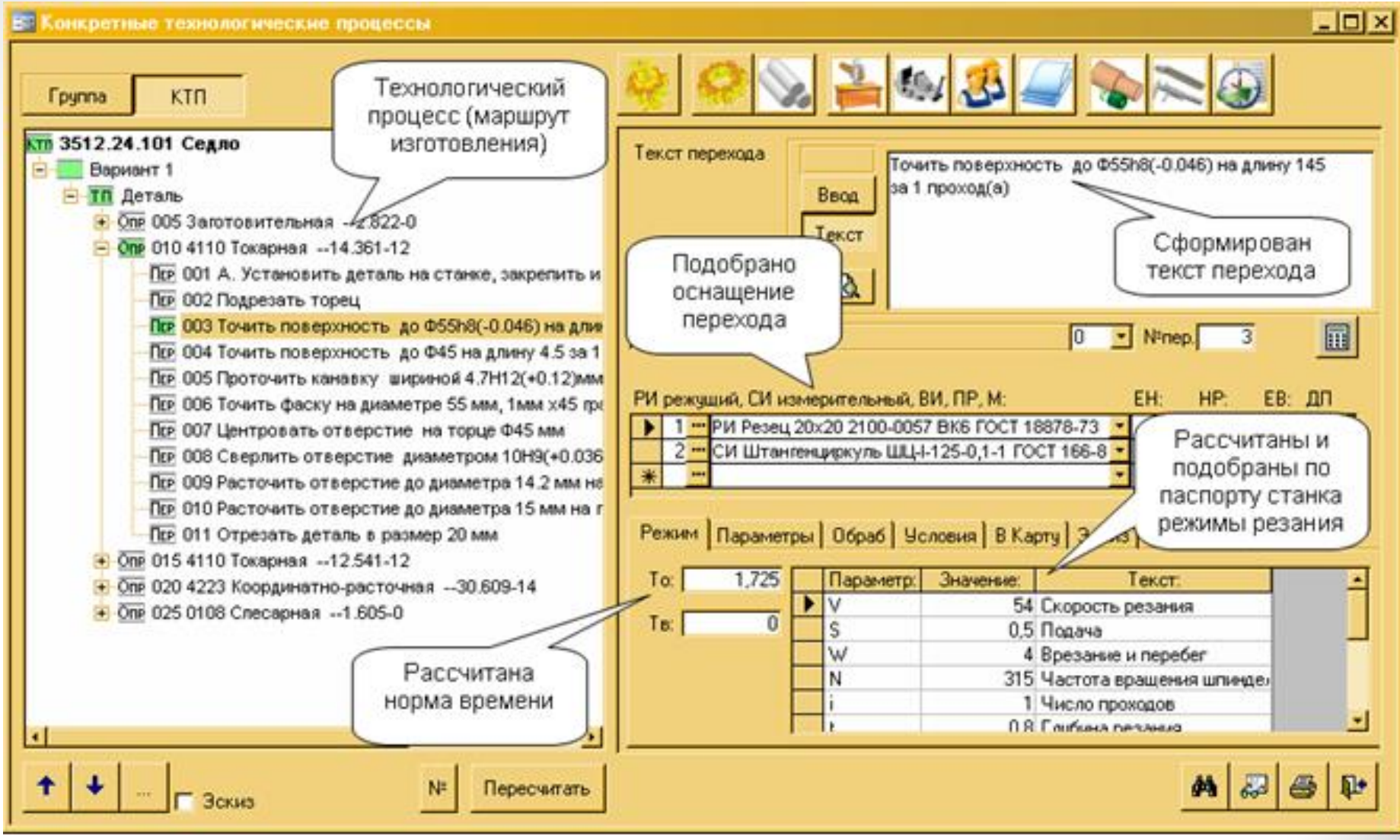

# **Пример маршрутно-операционной карты, разработанной средствами ТехноПро**

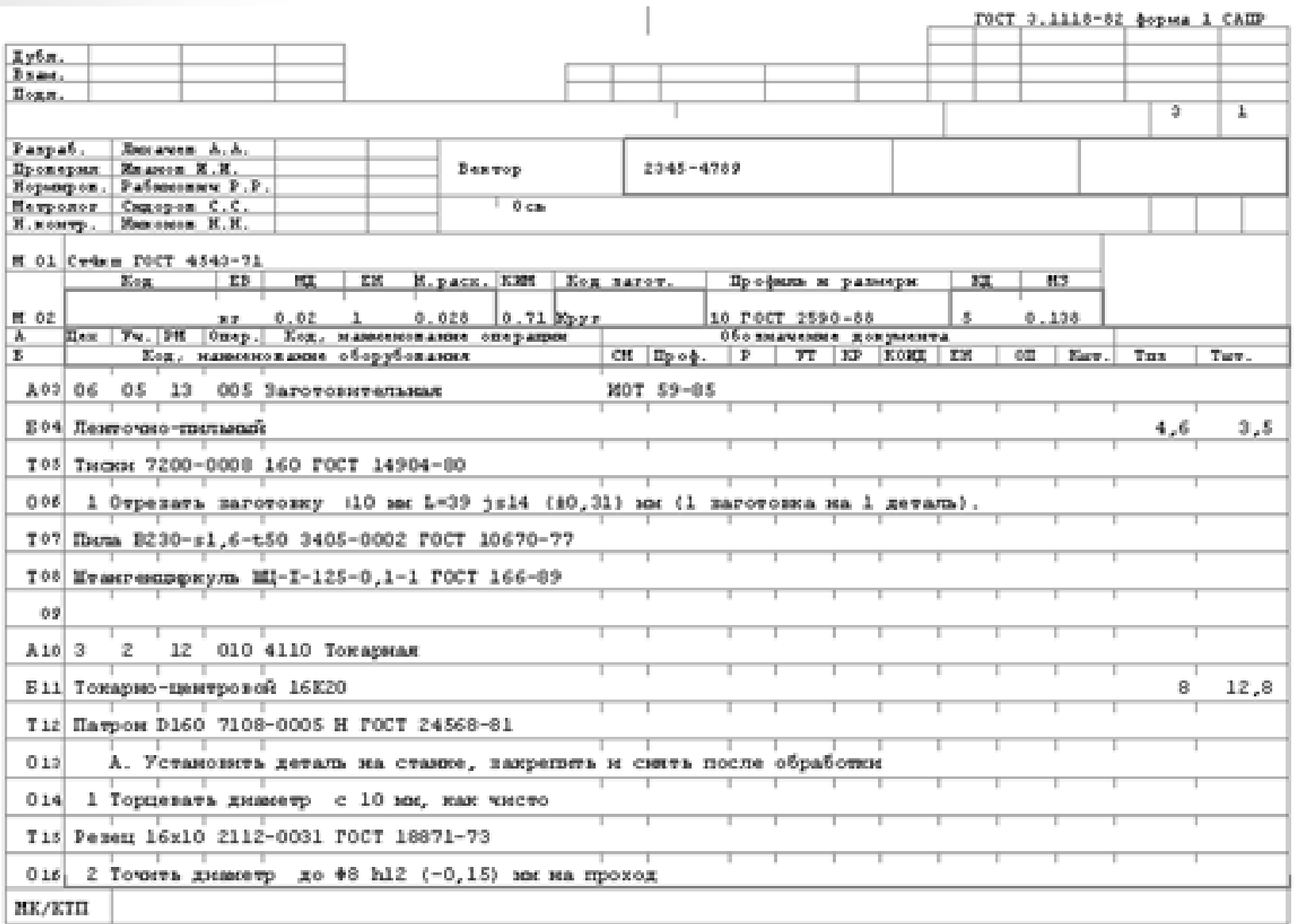

# *При автономной работе ТехноПро обладает следующими основными функциональными возможностями:*

- Ведение базы конструкторской документации и изменений в КД;
- Проектирование технологических процессов любого вида технологий;
- Учет изменений в технологических процессах и получение извещений;
- Настройка и разделение доступа к данным и технологиям;
- Объединение пользователей в группы и настройка их доступа;
- Многовариантность и учет статуса тех.процессов (в разработке, действующий, и т.п.);
- Возможность формирования сквозных ТП и/или по тех.маршрутам;

• *Возможность многопользовательской работы в одном ТП;*

- *• Расчет технологических и экономических параметров и показателей по алгоритмам пользователя;*
- *• Формирование комплекта тех.документации в нужных пользователю формах;*
- *• Настройка и подключение требуемого списка документации в нужных пользователю формах;*
- *• Ведение базы данных оборудования, инструментов, материалов, и т.п.;*
- *• Ведение базы данных таблиц и алгоритмов для расчета параметров;*
- *• Формирование параметрических технологий для максимального упрощения работы.*

# **2.3. Информационные средства системы**

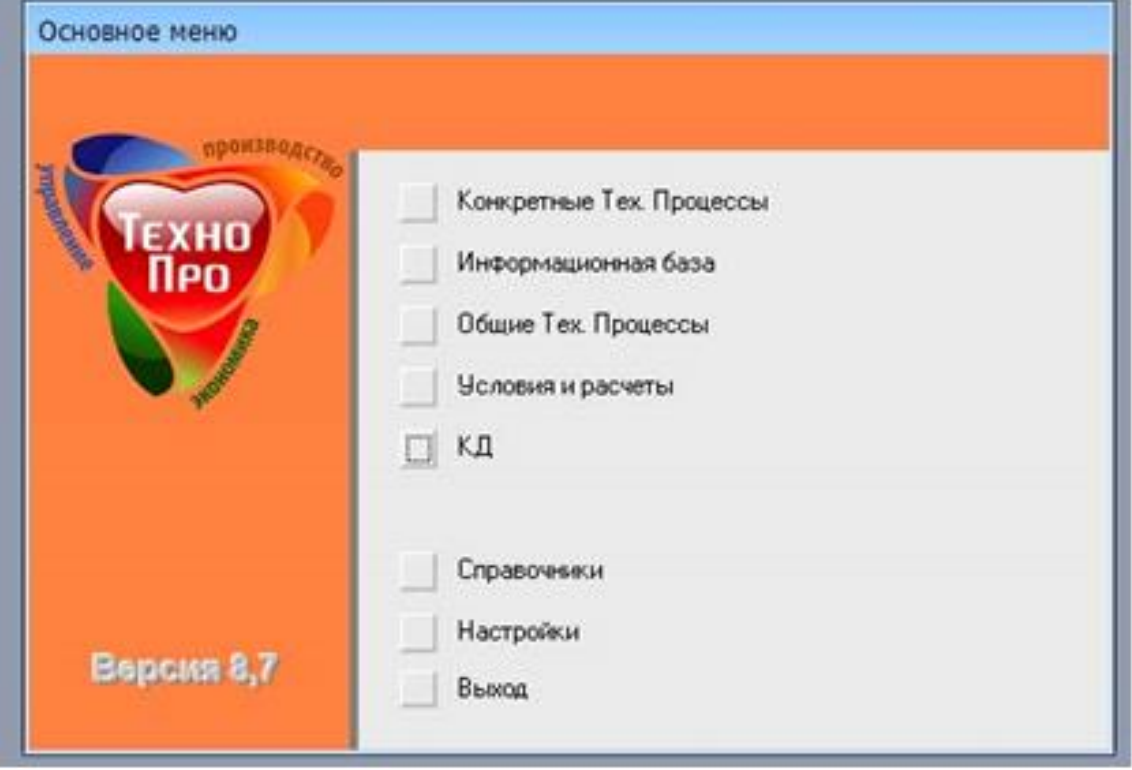

В базе «*Конкретные технологические процессы*» (КТП) содержатся операции и переходы конкретных технологических процессов. КТП используется при проектировании технологических процессов для изготовления или сборки конкретного вида изделия и выдачи их на печать в технологических картах.

В «*Информационной базе*» (ИБ) содержатся перечни средств технологического оснащения, включая: оборудование, приспособления, инструменты, а также тексты переходов, материалы, инструкции, наименования операций. Структура и содержание ИБ полностью доступны для изменения пользователем. Содержание может быть изменено для отражения условий конкретного производства.

В базе «*Общие технологические процессы*» (ОТП) находятся данные с наборами операций, переходов, оснащения. В ОТП детали и технологические процессы группируются по обобщающим признакам: функциональному назначению деталей, единству оборудования и т. д. ОТП служит для автоматического проектирования технологических процессов. Оснастка и инструмент вносятся в ОТП из «Информационной базы» системы. Правила подбора оснастки и инструмента назначаются через «Условия», вносимые из базы «Условий и расчетов».

В базе «*Условия и расчеты*» (БУР) содержатся данные с условиями выбора операций, переходов, оснащения, а также необходимые расчеты параметров технологических процессов.

В базе «*Конструкторские и директивные документы*» содержатся сведения о конкретном изделии, состоянии и маршруте разработки его технологического процесса производства, а так же данные о разработчике.

# **3. Основы работы в системе ТехноПро**

В системе ТехноПро автоматическое проектирование основано на описаниях операций и переходов изготовления поверхностей деталей (элементов конструкции) на конкретном производстве. Чем больше внесено операций и переходов, тем выше вероятность того, что технология изготовления новых деталей может быть спроектирована в ТехноПро.

*Входная* информация для проектирования ТП может быть получена из чертежей, выполненных в электронном виде.

*Выходная* информация может быть представлена в виде разнообразных технологических документов: карт ТП, карт контроля, карт эскизов, ведомостей и других документов, форма и содержание которых может определяться самими пользователями.

ТехноПро может работать как в локальной сети, так и автономно на отдельных рабочих местах.

**Ограничения системы ТехноПро 8 «Открытая»:**

- работает с базой с именем TehnoPro;
- не более 5-ти разрабатываемых ТП;
- вывод информации только в подключенных формах документов;
- вход в систему под существующими пользователями.

Примечание: В системе «ТехноПро 8 Открытая» *не допускается создание более пяти технологических процессов*. При появлении диалогового окна, представленного на рис. 8, удалите

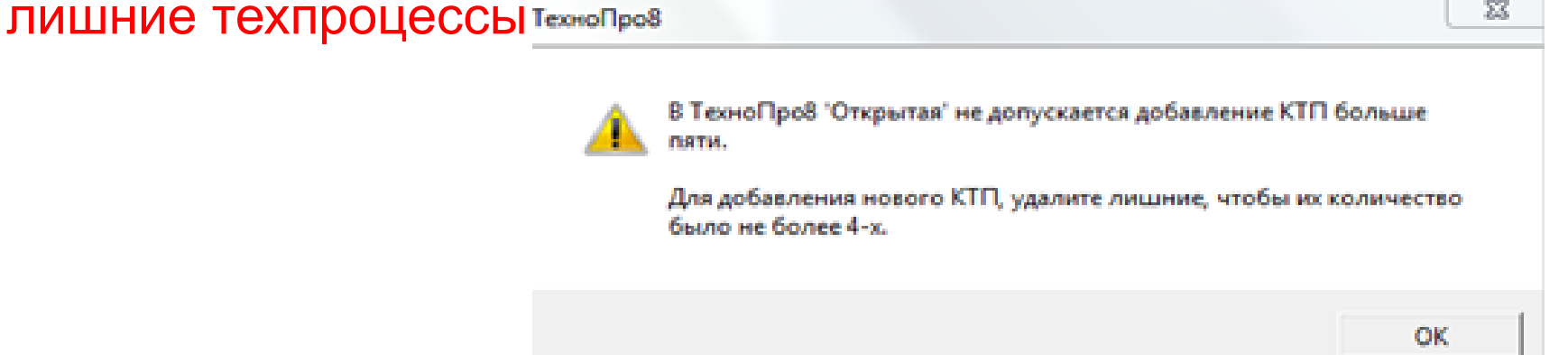

При автоматическом проектировании в исходном техпроцессе не должно быть операций и переходов.

# **Особенности проектирования в ТехноПро**

В системе применен метод классификации деталей, *противоположный методу типовых техпроцессов*.

При классификации *типовых техпроцессов* детали *разбиваются на возможно большое количество групп*, для которых создаются типовые техпроцессы.

В ТехноПро, напротив, как можно *большее количество деталей объединяются в одну группу*, по мере расширения группы возрастает гарантия того, что технология изготовления новых деталей, поступивших в производство, будет спроектирована автоматически.

При создании каждого технологического процесса (ТП) пользователь задает его тип: «ТП изготовления» или «ТП сборки».

#### **3.1.1. Диалоговый режим проектирования**

Для автоматизации расчетов в *диалоговом режиме* используются «Условия» из базы «Условий и расчетов».

*Условие* - выражение, состоящее из *левой части*, в которой записывается *проверяемое условие и проверяемое выражение*, и из *правой части* - действия, которое *выполняется при удовлетворении этого условия*. Условия позволяют оценивать параметры деталей, проектируемого процесса, и в зависимости от их значений назначать выбор операций, переходов, проводить расчеты режимов обработки, норм времени изготовления и т. д. Наборы «Условий» можно сводить в «Сценарии».

31 *Сценарий* представляет собой *заранее записанную последовательность выполнения действий при проектировании ТП* с установкой порядка открытия окон для выбора параметров, выполнения «Условий». Нажатием одной кнопки все процедуры будут выполняться в порядке, заданном при создании «Сценария».

Каждый *текст перехода*, наименования операции, оборудования и инструмент, вводимые в проектируемый техпроцесс, *запоминаются системой в «Информационной базе»* и в дальнейшем могут выбираться из неё. Это ведёт к постоянному расширению объема технологических данных в базах системы и ускорению проектирования.

*Добавление и редактирование* технологических операций и переходов, технологического оснащения возможно *как вводом с клавиатуры, так и выбором из информационной базы*. Имеется *возможность копирования и редактирования операций и переходов из ранее созданных КТП, возможен также импорт/экспорт КТП*.

В КТП имеется возможность копирования, удаления, перемещения и редактирования операций и переходов. Разработанный КТП может *быть распечатан в виде технологических карт различных форм*.

#### **Информация, используемая пользователем при диалоговом проектировании ТП**

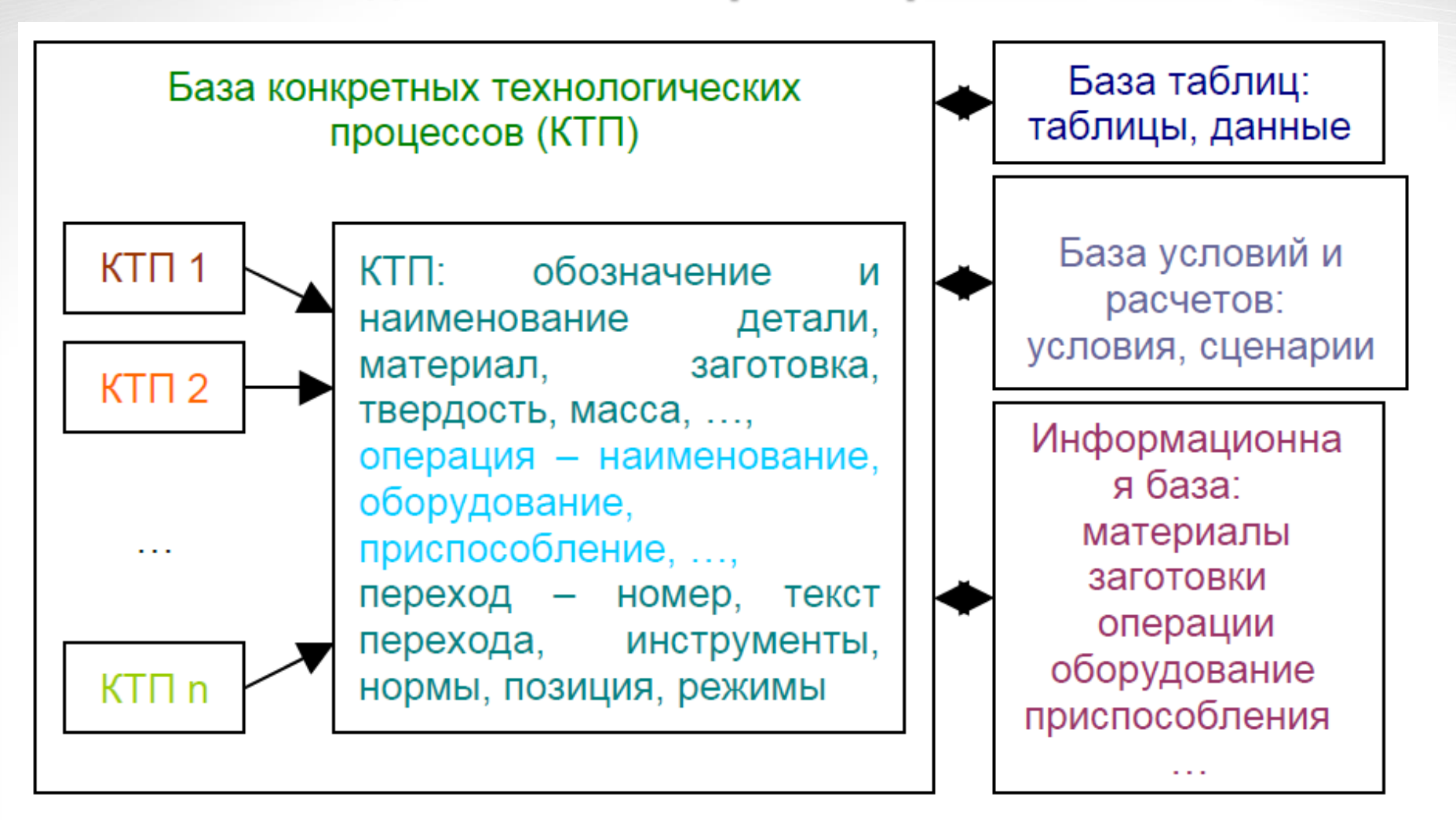

## **3.2. Автоматическое проектирование ТП**

Для создания базы автоматического проектирования ТП необходимо сгруппировать детали по сходству технологий их изготовления.

В системе «ТехноПро» реализуется метод анализа при автоматическом проектировании ТП, основанный на групповых технологических процессах. В «ТехноПро» в группу объединяются как можно больше деталей. По мере расширения группы возрастает гарантия того, что технология изготовления новых деталей, поступивших в производство, будет автоматически спроектирована «ТехноПро». Для каждой группы создается *общий технологический процесс* (ОТП), содержащий весь перечень операций изготовления всех деталей группы. Для наполнения ОТП используются технологические процессы, уже освоенные в производстве.

### **Последовательность создания ОТП :**

- один из технологических процессов группы принимается *за базовый* и вводится в виде ОТП в диалоговом режиме (можно скопировать один из КТП);
- затем в него *добавляются недостающие* операции и переходы из других ТП (КТП);
- при добавлении *выявляются признаки*, в зависимости от которых необходимо выбирать ту или иную операцию, переход или маршрут. Проверка каждого из признаков вносится в виде условий в базу «ТехноПро».
- 35 После создания ОТП можно переходить к автоматическому проектированию технологических процессов. Для этого достаточно *создать описание конструкции конкретной* **детали** с использованием графических средств или *ввести необходимые данные с клавиатуры*. Для ускорения работы можно скопировать подобную деталь из уже имеющихся в базе КТП или скопировать макет ОТП.

#### **Последовательность создания ОТП :**

- После создания описания детали ей назначается ОТП соответствующей группы деталей. После этого запускается процесс автоматического формирования ТП.
- Система выбирает из назначенного ОТП операции и переходы, необходимые для изготовления каждого элемента конструкции детали и переносит их в КТП. Затем из выбранного перечня система отбрасывает операции и переходы, в которых условия их выбора не выполнены. Далее система производит расчеты, имеющиеся в условиях оставшихся операций и переходов, выполняет условия подбора оснащения операций и переходов, формирует тексты переходов, заменяя имеющиеся в них параметры на рассчитанные их значения.
- После автоматического проектирования КТП можно в диалоговом режиме просмотреть, отредактировать и распечатать.

# **Схема последовательности создания ОТП**

**Группирование деталей и технологических процессов по обобщающим признакам** (единство оборудования, функционального назначения деталей)

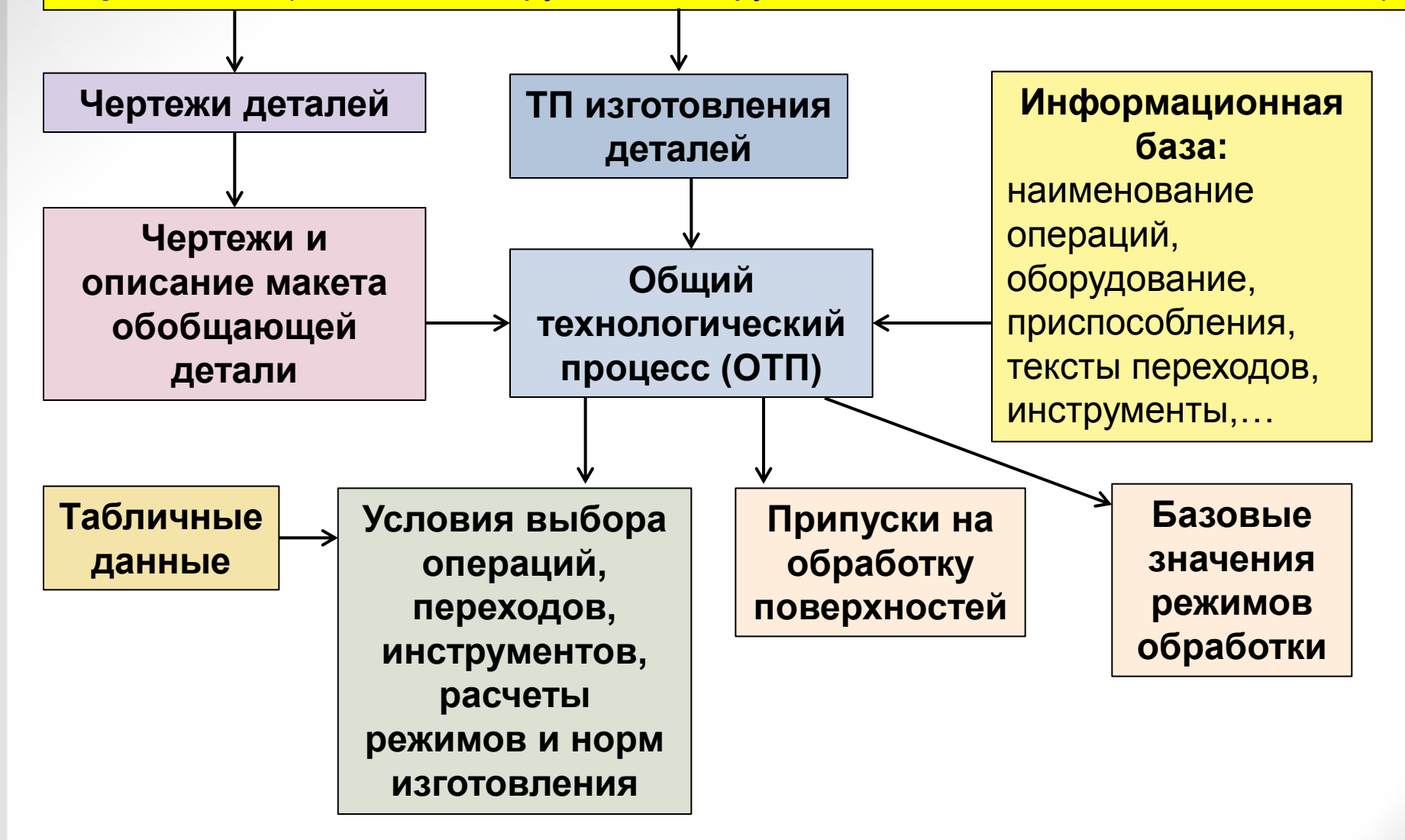

#### **3.3. Полуавтоматическое проектирование ТП**

- Система обеспечивает наполнение проектируемого ТП операциями и переходами не только с использованием ИБ, но и с помощью заранее подготовленных операций и переходов из базы ОТП.
- выбрать пункт «Копировать из ОТП» соответствующего меню. При этом курсор мыши должен стоять на нужной операции или переходе. Выбранные переходы вставляются в конце ТП. Операции из ОТП переносятся со всеми имеющимися в них переходами. Можно изменять положение операции в ТП или перехода в операции, используя кнопки вверх/вниз.
- После задания всех элементов детали и их параметров выбор кнопки «Пересчитать» вызывает не только формирование текстов переходов, но и расчет технологических размерных цепей и подбор инструментов.

# **4. Особенности запуска программы**

 При правильной установке учебной (открытой) версии системы ТехноПро 8.7 на рабочем столе ПК будут выведены ярлыки, представленные на рисунке.

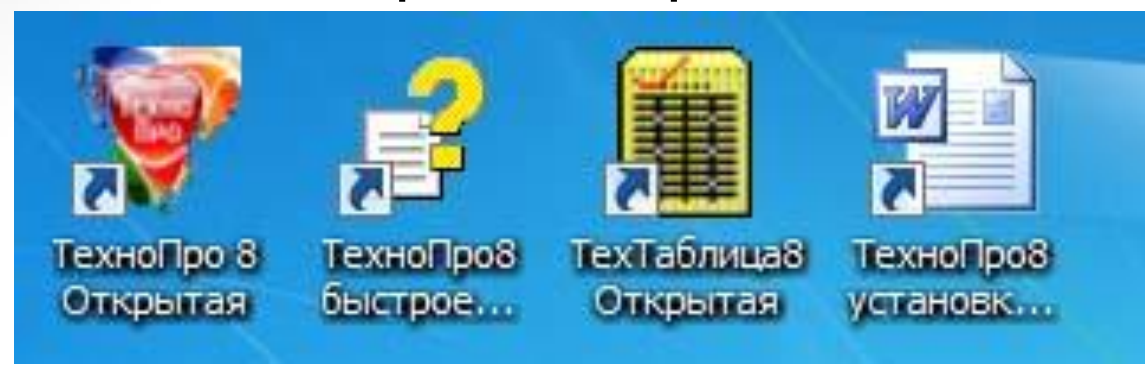

 После запуска ТехноПро производит подключение к SQL серверу с базой данных TehnoPro с помощью именованного ODBC соединения TehnoPro (другие наименования недопустимы).

 При нормальном запуске системы и подключении к базе данных на экране появляется форма входа в систему, в которой необходимо ввести имя и пароль пользователя.

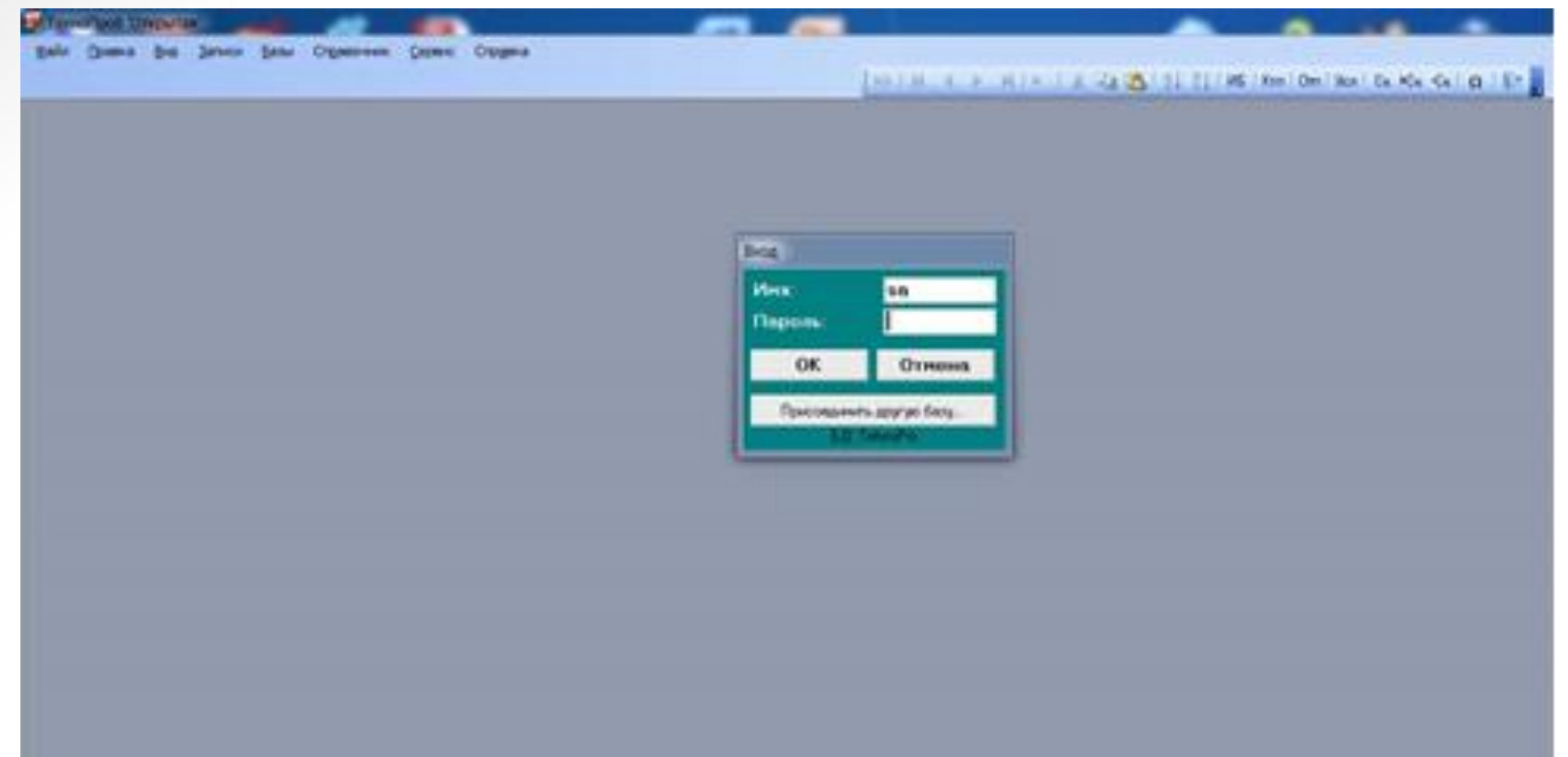

40 При нормальном запуске на экране появляется форма входа в систему. После ввода имени «**sa**» (System Administrator) и такого же пароля «**sa**», необходимо нажать кнопку [OK].

### **4. Особенности запуска программы**

 После этого появляется окно с описанием ограничений открытой версии (см. рис.), в этом окне нужно ввести «**Вектор-Альянс**» (без кавычек) и нажать кнопку [OK]:

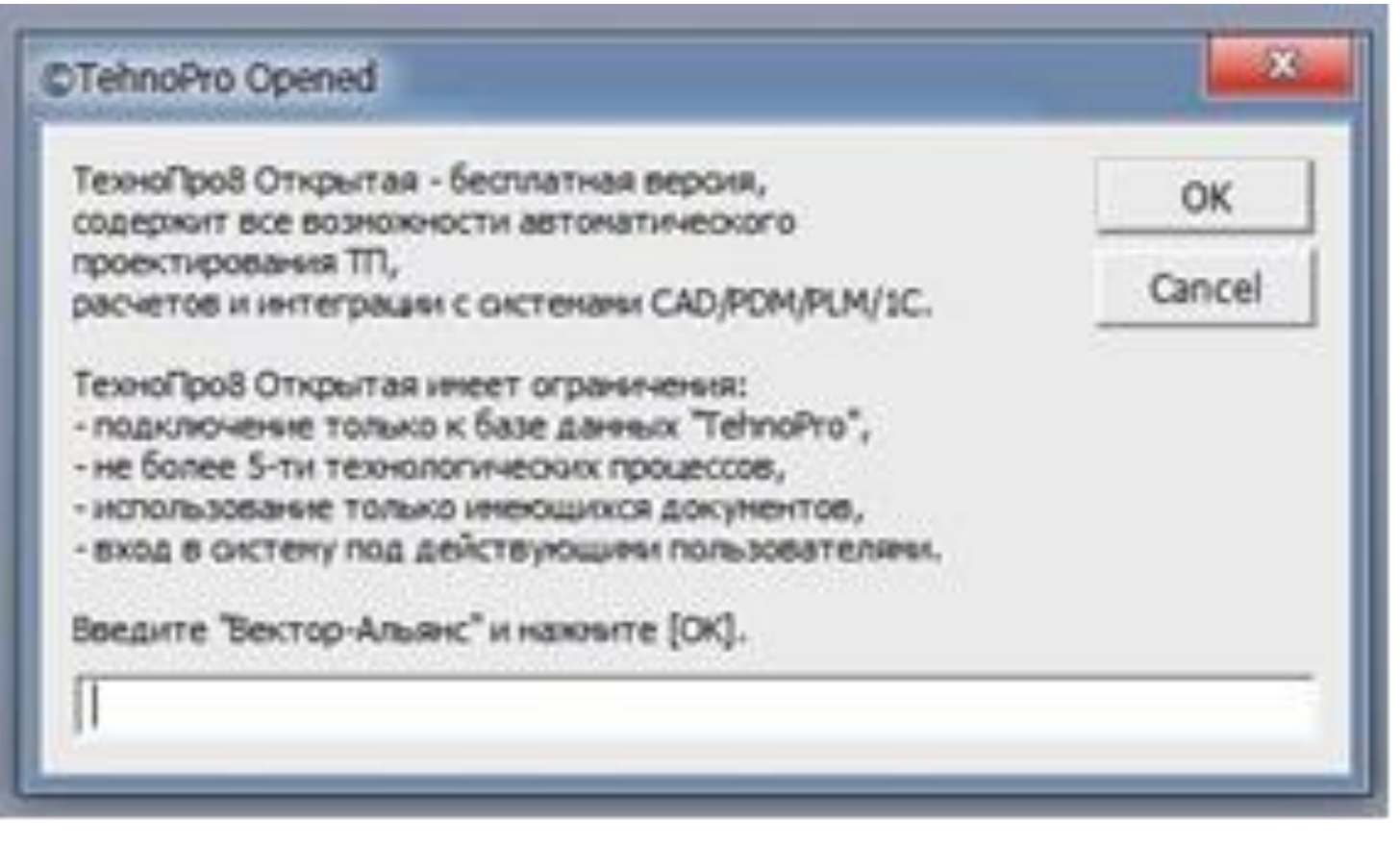

#### **4. Особенности запуска программы**

 Если все сделано правильно, то при первом запуске появится окно описания нововведений, ознакомившись с которыми и нажав кнопку «Продолжить», откроете на экране основное меню системы ТехноПро.

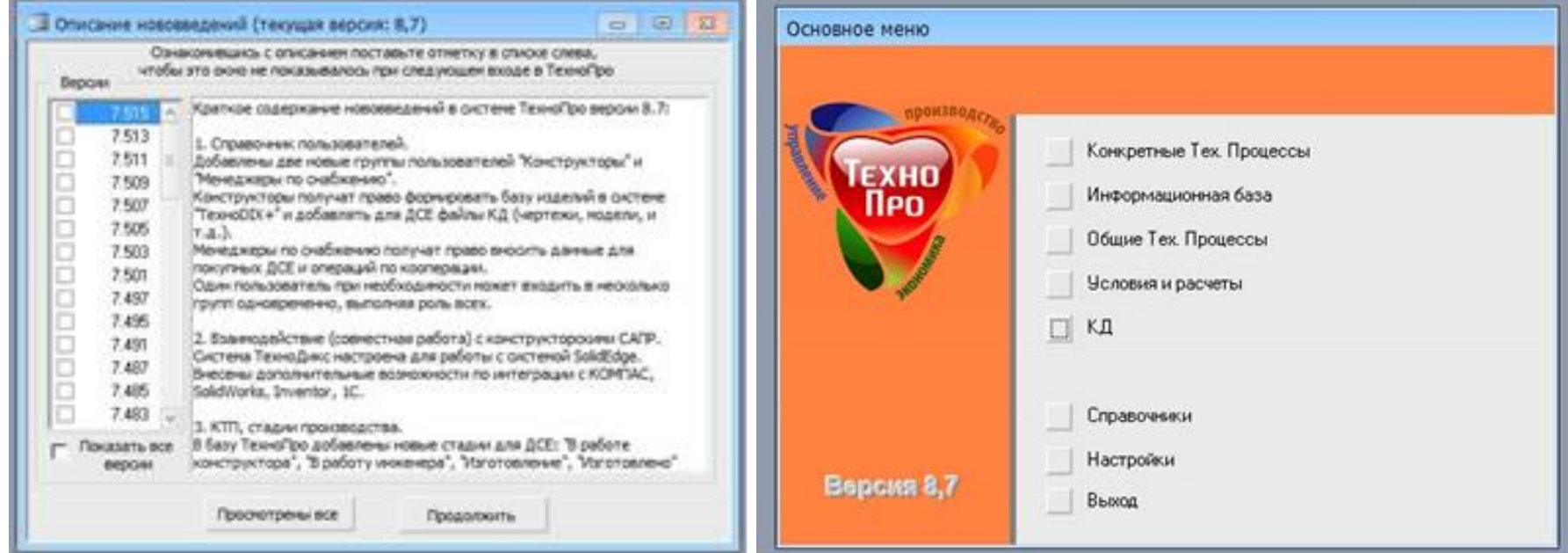

### **Заключение**

 Основным принципом работы ТехноПро является накопление знаний опытных технологов конкретного предприятия с последующим использованием этого опыта независимо от них. То есть система позволяет аккумулировать опыт наиболее квалифицированных специалистов предприятия, использовать и тиражировать его, обучать на его основе молодых специалистов. Это свойство системы особенно важно в настоящее время, когда опыт проектирования технологии, накопленный за десятилетия работы, уходит с предприятий вместе с технологами пенсионного возраста.

 В ТехноПро заложена возможность ее обучения пользователями и самообучения системы в процессе работы. Обучение системы ведется на основе технологических понятий без какого-либо формализованного языка программирования.